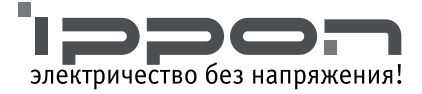

# **Руководство пользователя Back Power Pro LCD 400/500/600/700/800**

**Источник бесперебойного питания**

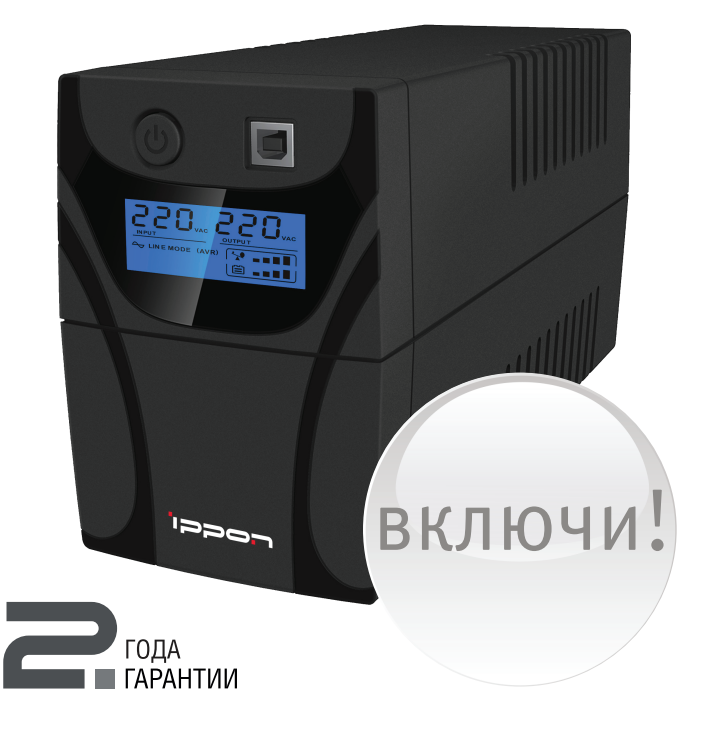

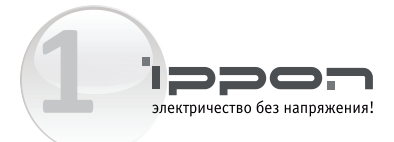

### ΤΕΧΗΜΚΑ ΕΕΞΩΠΑΣΗΩΣΤΗ

- Опасайтесь удара током!
	- рабочие части батареи могут находиться под напряжением, даже когда устройство не подсоединено к сети питания.
	- не открывайте крышку: внутренние части устройства не обслуживаются пользователем. Обратитесь в сервисный центр.
- Для уменьшения риска удара током отсоединяйте ИБП от сети питания перед подключением интерфейсного кабеля.
- Не допускайте попадания жидкости и проникновения посторонних предметов внутрь корпуса ИБП.
- Не используйте ИБП в помещениях, где температура и влажность превышают допустимые значения характеристик внешней среды для данного прибора.
- Разъем сети питания должен находиться около оборудования и быть легко доступным.
- Не вскрывайте батарею: электролит, содержащийся в батарее, опасен для кожи и глаз.
- Для обеспечения пожарной безопасности:
	- не бросайте батареи в огонь:
	- заменяйте предохранитель на аналогичный по типу и силе тока;
	- храните устройство в помещении, свободном от токопроводящих веществ, с контролируемой температурой и влажностью:
	- во избежание перегрева ИБП не закрывайте вентиляционные отверстия в корпусе, не ставьте ИБП у радиаторов отопления.
- Не подключайте самостоятельно дополнительные аккумуляторы. Обслуживание аккумуляторов должно производиться силами или под руководством квалифицированного персонала и при соблюдении надлежащих мер безопасности.
- Не подключайте вход ИБП к его собственному выходу.

Данный продукт соответствует стандартам безопасности и охраны окружающей среды ЕС.

Если изделие подлежит утилизации, по возможности утилизируйте должным образом все компоненты. Батареи и аккумуляторы не разрешается выбрасывать вместе с бытовыми отходами! Изделие следует сдать в ближайший пункт утилизации. Вместе мы можем помочь зашитить окружающую среду.

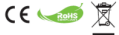

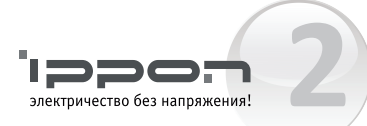

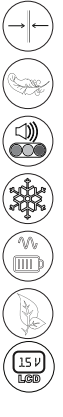

Компактный размер

Легкий вес

**ПРОСТО** 

Звуковая и светодиодная индикация состояния батареи

Холодный старт (запуск ИБП при отсутствии напряжения в сети)

Постоянный подзаряд батареи при подключении ИБП в сеть

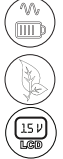

Green Power

Информационный LCD дисплей

# **УДОБНО**

 $\overline{\phantom{a}}$  $\circ$ **RUS**  RS-232 порт

Цифровое микропроцессорное управление

Русифицированное программное обеспечение

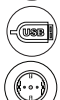

USB-порт для связи с компьютером

Евро-розетки (тип Schuko)

# **НАДЁЖНО**

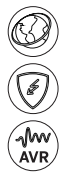

Защита от скачков напряжения для телефонной/модемной линии

Защита от всплесков, перегрузок и коротких замыканий

Автоматический регулятор напряжения

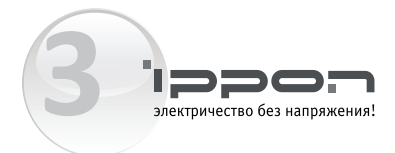

Кнопка Включения/Выключения

USB-порт

Информационный LCD дисплей

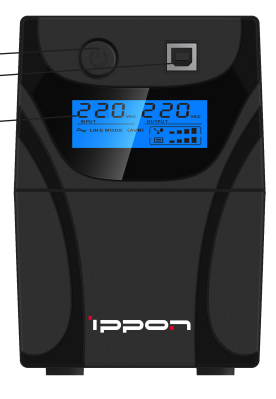

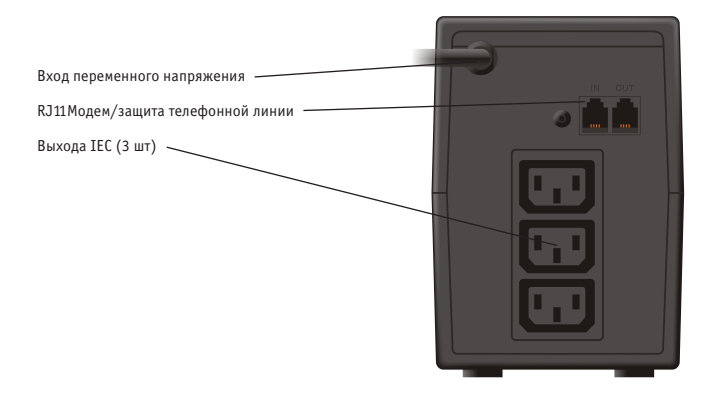

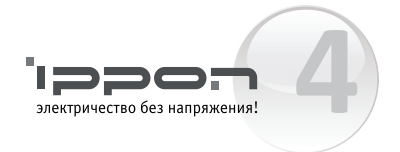

# **ВВЕДЕНИЕ**

Серия Back Power Pro LCD - это умные и компактные линейно-интерактивные ИБП (источники бесперебойного питания), которые предназначены для защиты персонального компьютера или чувствительных электронных приборов от всех видов помех питания, в том числе полного пропадания сетевого напряжения. Он оснащен большим количеством функций, которые позволяют повысить надежность и срок эксплуатации всего подключенного оборудования.

### **ОПИСАНИЕ ХАРАКТЕРИСТИК**

- Простота в использовании и установке, использование микропроцессорного управления для максимальной надежности и эффективности
- Оснащен встроенной функцией автоматического регулятора напряжения (АРН)
- Функция холодного старта для постоянного тока
- Функция экологически чистого источника энергии для энергосбережения
- Автоматический перезапуск во время восстановления переменного тока.
- Обеспечивает защиту от перенапряжения переменного тока
- Защита RJ11 (вход / выход) LAN / Модема / Телефонной линии

### **КОМПЛЕКТАЦИЯ:**

- ИБП Back Power Pro LCD 400 ИБП Back Power Pro LCD 500 ИБП Back Power Pro LCD 600 ИБП Back Power Pro LCD 700 ИБП Back Power Pro LCD 800
- Кабель питания
- Руководство пользователя
- Гарантийный талон

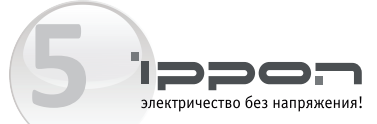

# **ДИСПЛЕЙ**

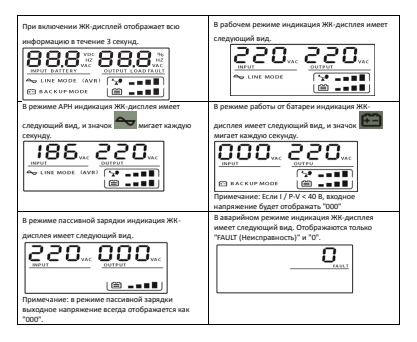

#### **Определение уровня нагрузки:**

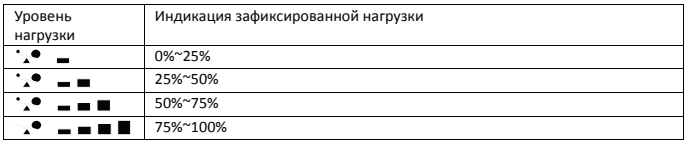

#### **Определение емкости аккумулятора:**

#### Определение аккумулятора модели 1B

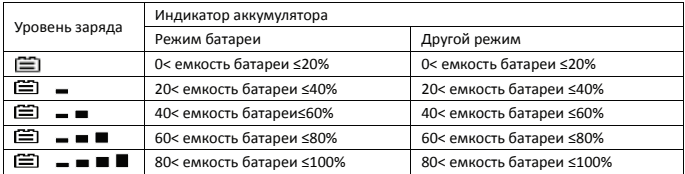

При перегрузке, следующий значок будет мигать каждую секунду.

При разрядке аккумулятора, следующий значок будет мигать каждую секунду.

![](_page_6_Picture_0.jpeg)

# **УСТАНОВКА И ПЕРВЫЙ ЗАПУСК**

![](_page_6_Picture_2.jpeg)

![](_page_6_Picture_3.jpeg)

**Перед установкой, пожалуйста, осмотрите устройство. Убедитесь, что ничего не повреждено.** 

#### **1. Размещение и условия хранения**

Установите ИБП в защищенном месте, где нет чрезмерной запыленности и есть достаточный поток воздуха вокруг блока, нет агрессивных паров и токопроводящих примесей. Пожалуйста, разместите ИБП подальше от других устройств, по меньшей мере в 20 см, чтобы избежать помех. НЕ используйте ИБП в местах, где температура превышает 0-40°C, а влажность воздуха составляет более 90%.

![](_page_6_Picture_7.jpeg)

![](_page_6_Picture_8.jpeg)

#### **2. Подключение к сети и зарядка**

Подключите кабель питания переменного тока к двухфазной, трехпроводной заземленной розетке. Для достижения наилучших результатов, мы рекомендуем заряжать аккумулятор не менее 6 часов без нагрузки (электрические устройства, такие как компьютеры, мониторы и т.д.) перед первым использованием. ИБП заряжает свой аккумулятор при подключении к сети.

![](_page_6_Figure_11.jpeg)

![](_page_6_Picture_12.jpeg)

**Не подключайте сетевой фильтр или ограничитель напряжения к ИБП.**

![](_page_7_Picture_0.jpeg)

**4. Подключите кабель LAN, модем или телефонную линию для защиты от перенапряжения** Например, подключите одну модемную или телефонную линию в защищенный вход "IN" на задней панели ИБП. Подключите выход "OUT" к компьютеру с помощью второго телефонного кабеля.

![](_page_7_Figure_2.jpeg)

#### **5. Подсоедините USB-кабель**

Для мониторинга состояния ИБП, например автоматического включения или выключения, с помощью прилагаемого программного обеспечения, пожалуйста, подключите ИБП и ПК при помощи USB-кабеля.

![](_page_7_Picture_5.jpeg)

![](_page_7_Picture_6.jpeg)

**НИКОГДА не подключайте лазерный принтер или сканер к ИБП, поскольку пусковой ток, генерируемый электродвигателями этих устройств, может привести к повреждению ИБП.** 

![](_page_7_Picture_8.jpeg)

#### **6. Включение/Выключение устройства**

Включите ИБП, нажав на кнопку питания. Выключите ИБП, повторно нажав на кнопку питания.

![](_page_7_Picture_11.jpeg)

![](_page_8_Picture_0.jpeg)

### **ФУНКЦИИ И РАБОТА**

#### **1. Функция питания от источника постоянного**

Функция питания от источника постоянного тока позволяет устройству работать, когда переменное питающее напряжение не подается и аккумулятор полностью заряжен. Просто нажмите кнопку питания для включения ИБП.

#### **2. Функция экологически чистого источника энергии**

Данные серии оснащены функцией экологически чистого источника энергии и защиты аккумулятора. Функция защиты от глубокого разряда активируется в режиме работы от батареи. Если нагрузка на подключена к ИБП, он автоматически отключается через 5 минут для энергосбережения при работе от батареи. ИБП перезагружается после восстановления подачи питающего переменного напряжения.

#### **3. АРН (Автоматическая регулировка напряжения)**

Если качество питающего напряжения оставляет желать лучшего, АРН повышает его в случае пониженного напряжения или понижает в случае завышенного. Подключенные устройства получают напряжение в пределах нормального диапазона.

#### **4. Автоматический перезапуск во время восстановления питающего переменного напряжения**

#### **5. Звуковая индикация**

![](_page_8_Picture_130.jpeg)

#### **VI: Функция умного аккумулятора**

Когда ИБП подключают к компьютеру Windows при помощи кабеля USB, он показывает значок батареи, расположенный в системном трее, рядом с часами. Вы можете получить некоторую базовую информацию (напр. Зарядка / Разрядки, оставшийся заряд аккумулятора), нажав на значок батареи.

![](_page_9_Picture_0.jpeg)

### **В режиме зарядки**

![](_page_9_Picture_2.jpeg)

92% доступно (подключено, заряжается) Выберите план питания:

- Сбалансированный
- Высокая производительность

### **В режиме разрядки**

![](_page_9_Picture_7.jpeg)

92% доступно Выберите план питания: • Сбалансированный

![](_page_10_Picture_0.jpeg)

#### **Высокая производительность**

• Вы можете установить Спящий режим / Режим гибернации / Выключения ОС или ничего не предпринимать, когда ИБП достигнет Низкого уровня заряда аккумулятора или Критического уровня Заряда аккумулятора (с ОС без Винпауэр).

![](_page_10_Picture_100.jpeg)

Панель управления / Все элементы панели управления /Электропитание / Настройка плана электропитания

#### **Изменить дополнительные**

#### **параметры питания**

![](_page_10_Picture_101.jpeg)

Дополнительные параметры питания Сбалансированный (активен): Батарея

Действие при критическом заряде батареи

- Питание от батареи: гибернация
- Питание от сети: Не предпринимать ничего
- Низкий уровень заряда батареи
- Питание от батареи: 10%
- $\bullet$  Питание от сети $\cdot$  10%

Восстановить значения по умолчанию

• Для получения больших возможностей для мониторинга и контроля, необходимо запустить программное обеспечение WinPower, которое поддерживает функцию Интеллектуального аккумулятора.

![](_page_11_Picture_0.jpeg)

# **VCTAHORKA ПРОГРАММНОГО ОБЕСПЕЧЕНИЯ НА RAIII ПК**

При подключении по USB к ПК или ноутбука, программное обеспечение обеспечивает связь между ИБП и компьютером. Программное обеспечение ИБП контролирует состояние ИБП, отключает систему, прежде чем зарял аккумулятора ИБП булет исчерпан, и может уладенно наблюдать за ИБП через сеть (что позволяет пользователям более эффективно управлять своими системами). При пропадании напряжения сети или достижении Низкго уровня заряда батареи. ИБП прелпринимает все необходимые лействия без вмешательства системного администратора. В дополнение к автоматическому сохранению файла и остановки системных функций, он также может отправить предупреждающее сообщение на пейджер, электронную почту и т.д..

• Используйте диск, поставляемый в комплекте, и следуйте инструкциям на экране, чтобы установить программное обеспечение WinPower, Введите следующий серийный номер для .<br>Установки программного обеспечения: 511С1-01220-0100-478DF2A

• После того, как программное обеспечение успешно установит связь с ИБП, в системном трее появится зеленый значок.  $9.16 \text{ AM}$ 

- Дважды кликните по значку, чтобы использовать программное обеспечение (как указано выше).
- Вы можете запланировать выключение / запуск ИБП и контролировать его статус посредством ПК.
- Для подробных инструкций обратитесь к электронному руководству в программном обеспечении.

![](_page_11_Picture_8.jpeg)

Проверяйте http://www.ups-software-download.com/index.htm периодически на наличие обновлений

### **ОБСЛУЖИВАНИЕ**

#### 1.0бшее

ИБП практически не требует обслуживания: слудет лишь заботиться о наллежащих условиях окружающей среды и следить, чтобы на вентиляционных отверстиях не было пыли.

#### 2. Предохранители

Если входной предохранитель переменного тока поврежден, убедитесь, что он заменен на совместимый предохранитель той же марки и типа.

Никогла не лопускайте короткого замыкания аккумулятора. При работе с аккумуляторными батареями снимайте часы, кольца и другие металлические предметы, используйте только изолированные инструменты.

#### 3. Аккумуляторы

![](_page_11_Picture_17.jpeg)

Ознакомьтесь со всеми правилами безопасности перед заменой аккумулятора.

При замене аккумуляторов, используйте аккумуляторы с точно такими же характеристиками.

![](_page_12_Picture_0.jpeg)

### **ИСПРАВЛЕНИЕ ПРОБЛЕМ**

![](_page_12_Picture_293.jpeg)

Если происходят какие-либо ненормальные ситуации, не указанные выше, пожалуйста, позвоните в службу поддержки.

![](_page_13_Picture_0.jpeg)

### **ТЕХНИЧЕСКИЕ ХАРАКТЕРИСТИКИ**

**13**

![](_page_13_Picture_1098.jpeg)

#### **MANUFACTURER:**

Nippon Klick Systems LLP 40 Willoughby Road, London N8 OJG, United Kingdom Made in China

#### **ПРОИЗВОДИТЕЛЬ:**

Ниппон Клик Системс ЛЛП 40 Виллоугхби Роад, Лондон Н8 ОЖГ, Великобритания Сделано в Китае